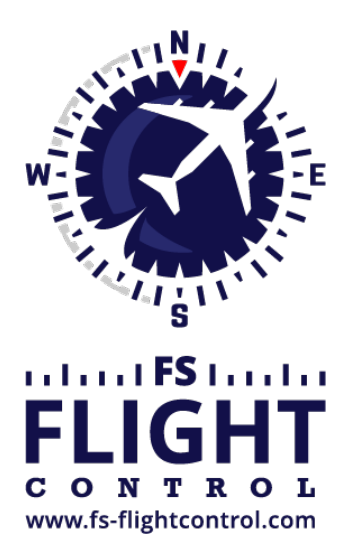

# FS-FlightControl Manual

**Instructor Operator Station**

for Microsoft Flight Simulator, Prepar3D and X-Plane

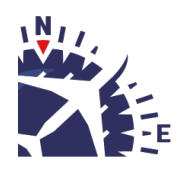

**FS-FlightControl · AB-Tools GmbH** E-mail: info@fs-flightcontrol.com · Internet: www.fs-flightcontrol.com Marsstraße 78, 80335 München, Germany · Phone: +49 89 38898588 · Fax: +49 89 38898589 Bank Account: Grenke Bank AG · IBAN: DE 49 20130400 0060270139 · BIC: GREBDEH1XXX Register: Amtsgericht München, HRB 202859 · Finance Office: München für Körperschaften · VAT ID DE273587389

### **Table of Contents**

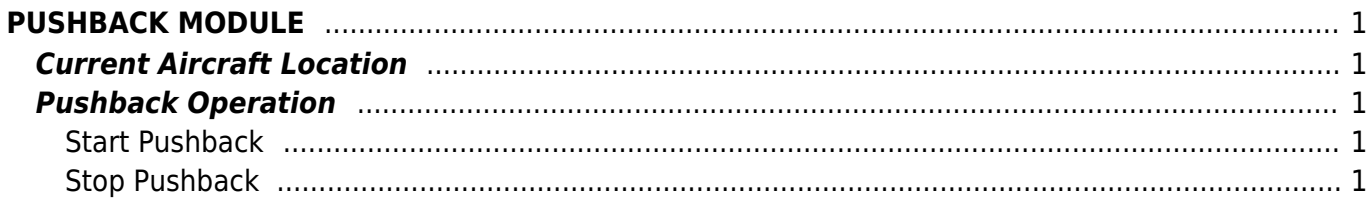

## <span id="page-2-0"></span>**PUSHBACK MODULE**

With this module you can control the aircraft pushback operations in any direction you want.

## <span id="page-2-1"></span>**Current Aircraft Location**

#### ### image

On the top left of the screen the current airport name and ICAO code is displayed.

### image

Additionally on the top right of the screen you can find the exact location of the aircraft on this airport: It will display the gate or parking position or event the runway the aircraft is currently standing on.

### <span id="page-2-2"></span>**Pushback Operation**

### image

You can push the aircraft into all possible directions.

### <span id="page-2-3"></span>**Start Pushback**

#### ### image

To start a pushback operation just click on one of the three buttons Push Left, Push Straight or Push Right depending on the direction the aircraft should be pushed to. The program calculates for you the expected aircraft heading after the pushback below the buttons.

■ Note: If the aircraft should be pushed straight back from a gate first and then to left or right, just use the Push Straight button first till the aircraft is far away enough from the gate to turn it in one direction. Then stop the pushback and use the appropriate push button for the direction you want.

#### <span id="page-2-4"></span>**Stop Pushback**

#### ### image

To stop a pushback operation again just click on the Stop Pushback button and the pushback will stop immediately.

 Note: The pushback does not stop automatically. So you need to stop it when the aircraft reached the desired location. You can always watch the exact position of the aircraft also on the *[Map](https://www.fs-flightcontrol.com/en/manual/modules/map)* module. **FS-FlightControl Manual:** *<https://www.fs-flightcontrol.com/en/manual/>*

**PDF Generated on:** 2025-05-01 18:02

 $\pmb{\times}$